## **Menu Route Map**

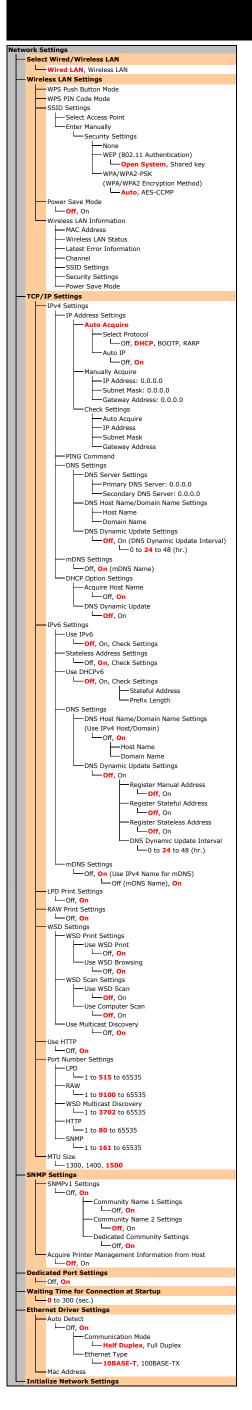

```
Preferences

Display Settings

Language "1

English, French, Spanish, Portuguese
Remote UI Language "1

English, French, Spanish, Portuguese
Contrast

Stevels

Invert Screen Colors

Off, On

Millimeter/Inch Entry Switch "1

Millimeter/Inch Entry Switch "1

Millimeter, Inch

Gram/Pound Switch "2

Gram, Pound

Message Display Time

Into 2 to 5 (sec.)

Scrolling Speed

Solow, Standard, Fast

Cursor Movement

Auto, Manual

Settings marked with an asterisk ("1) have different defaults depending on the country or region of purchase.

Settings marked with an asterisk ("2) are unavailable depending on the country or region of purchase.
```

```
Timer Settings
                itart Time

Off, On

Start time setting to enter quiet mode
                 └─Off, On
                           Stop time setting to exit quiet mode
      Date/Time Settings
               Date Format*

— YYYY MM/DD, MM/DD/YYYY, DD/MM YYYY
                Time Format

12 Hour (AM/PM), 24 Hour
               Current Date/Time Settings
             - Daylight Saving Time Settings*
Off, On
Start: Month, Week, Day
End: Month, Week, Day
      Auto Sleep Time
      Auto Reset Time
          0=Off(Auto Reset is disabled.), 1 to 2 to 9 (min.)
     -Function After Auto Reset
         Default Function, Selected Function
     -Auto Offline Time
L—0=Off(The machine remains online.), 1 to 5 to 60 (min.)
Settings marked with an asterisk (*) have different defaults depending on the countror region of purchase.
```

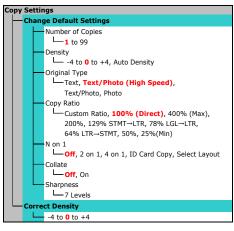

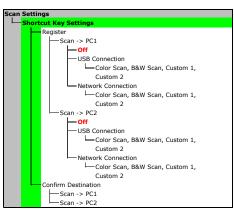

```
Printer Settings

Action When Paper Size Mismatch
Force Output, Display Error

Mobile Print Halftones
Gradation, Error Diffusion
AirPrint Speed/Image Quality Priority
Speed Priority, Image Quality Priority
```

```
Adjustment/Maintenance

Toner Save

Copy
Gff, On

Special Processing

Special Mode U
Gff, On
Special Mode V
Gff, Mode 1, Mode 2, Mode 3

Special Mode Z
Gff, Mode 1, Mode 2, Mode 3, Mode 4
Special Mode B
Gff, Mode 1, Mode 2, Mode 3

Special Mode C
Gff, On
Special Mode C
Gff, On
Special Mode D
Gff, On
Special Mode I
Gff, On
Special Mode I
Gff, On
Special Mode I
Gff, On
Special Mode I
Gff, On
Special Mode J
Gff, On
Special Mode J
Gff, On
Special Mode K
Gff, On
Special Mode K
Gff, On
Special Mode K
Gff, On
Special Mode K
Gff, On
Special Mode K
Gff, On
Special Mode K
Gff, On
Special Mode K
Gff, On
Special Mode K
Gff, On
Special Mode K
Gff, On
Special Mode K
Gff, On
Special Mode K
```

```
System Management Settings
Network Settings
         →Network Settings
              System Manager PIN
System Manager Name
               IPv4 Address Filter
Off, On
              IPv6 Address Filter
               MAC Address Filter
               Off, On
              Country/Region
United States (US), Canada (CA), Brazil (BR),
              Mexico (MX), Other
              Product Extended Survey Program

—Off, On(Displ. Purchase Button)

                   Off, On tion (Plug and Play)
              Network

UFRII LT, UFRII LT (XPS)
               UFRII LT, UFRII LT (XPS)
         Via PC, Via Internet, Version Information
               System Manager Information Settings
               Security Settings
               Remote UI Settings
Auto Online for Remote Scan
              Use as USB Device
              Enable Product Extended Survey Program
Displ. Consmbls. Info (RUI/Toner Status)
              PDL Selection (Plug and Play)
```

```
Initialize Menu
Preferences
— Timer Settings
— Copy Settings
— Scan Settings
— Printer Settings
— Adjustment/Maintenance
— Initialize All
```